## **Федеральное государственное унитарное предприятие «Всероссийский научно-исследовательский институт метрологии им. Д.И. Менделеева» ФГУП «ВНИИМ им.Д.И.Менделеева»**

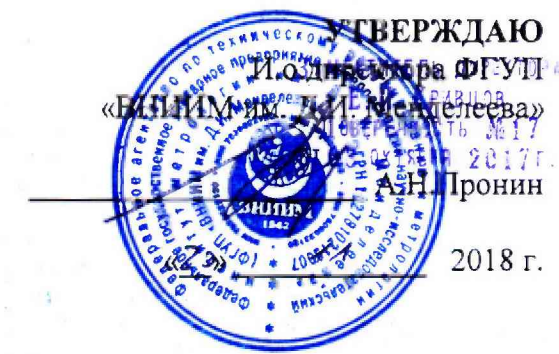

М.п.

Государствекная система обеспечения единства измерений

Масс-спектрометры с индуктивно-связанной плазмой моделей 7800ICP-MS и 8900 1CP-MS Triple Quad

## МЕТОДИКА ПОВЕРКИ

МП 242-2202-2018

Заместитель руководитель отдела Госэталонов в области физико-химических измерений ФГУП «ВНИИМ им» Д. И. Менделеева»

А.В.Колобова

Ст. научный сотрудник

М.А.Мешалкин

Санкт-Петербург 2018 г.

Настоящая методика поверки распространяется на масс-спектрометры с индуктивносвязанной моделей 7800 ICP-MS и 8900 ICP-MS Triple Quad (далее по тексту - массспектрометров) и устанавливает методы и средства их первичной поверки после ввода в эксплуатацию или после ремонта и периодической поверки в процессе эксплуатации. Интервал между поверками -1 год.

# **1. ОПЕРАЦИИ ПОВЕРКИ**

1.1. При проведении поверки должны быть выполнены операции, указанные в таблице 1.

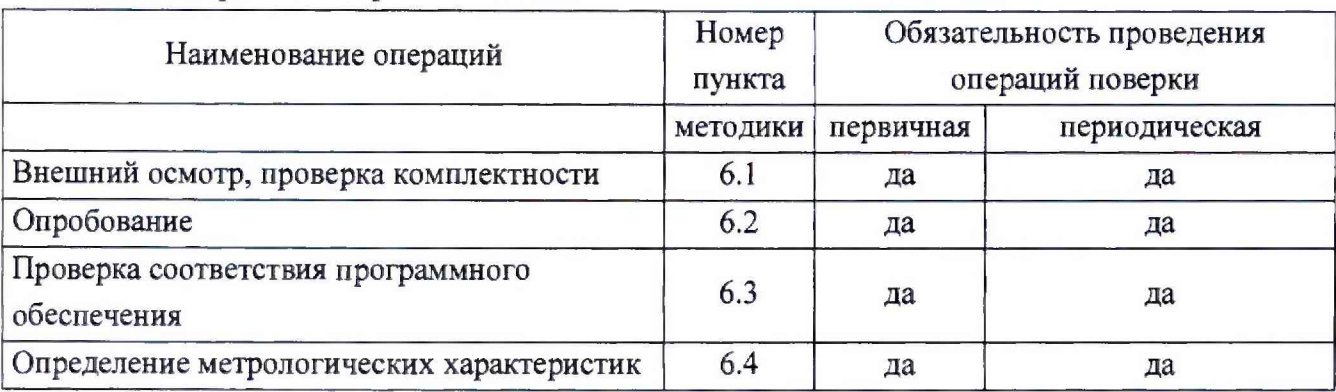

Таблица 1- Операции поверки

1.2. Если при проведении той или иной операции поверки получен отрицательный результат, дальнейшая поверка прекращается.

## **2, СРЕДСТВА ПОВЕРКИ**

2.1. При проведении поверки должны быть применены средства, указанные в таблице 2. Таблица 2- Средства поверки

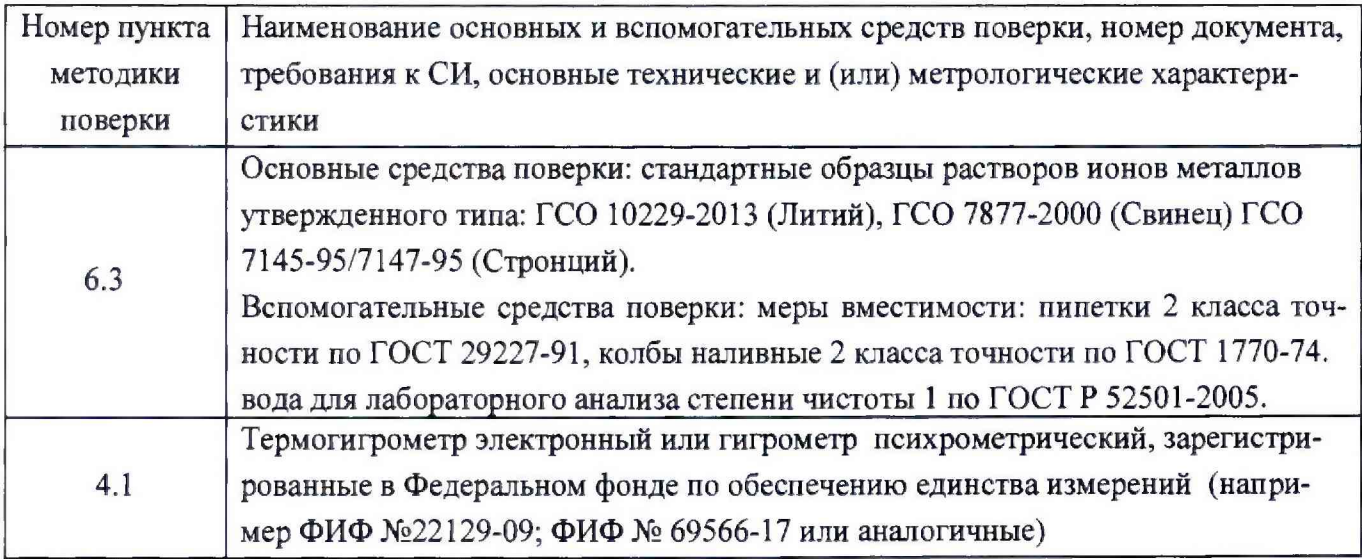

2.2. Допускается применение аналогичных средств поверки, обеспечивающих определение метрологических характеристик масс-спектрометров с требуемой точностью.

2.3. Все средства поверки должны быть поверены в установленном порядке и иметь действующие свидетельства о поверке, а ГСО - действующие паспорта.

# **3. ТРЕБОВАНИЯ БЕЗОПАСНОСТИ И ТРЕБОВАНИЯ К КВАЛИФИКАЦИИ ПОВЕРИТЕЛЕЙ**

3.1. Требования безопасности должны соответствовать рекомендациям, изложенным в Руководстве по эксплуатации спектрометров.

3.2. К проведению поверки допускаются лица, имеющие удостоверение поверителя.

3.3. Для получения данных с прибора допускается участие в поверке оператора, обслуживающего спектрометр (под контролем поверителя).

### **4. УСЛОВИЯ ПОВЕРКИ**

4.1. При проведении поверки должны быть соблюдены следующие условия:

- температура окружающего воздуха: от +15 до +35 °С

- относительная влажность воздуха: не более 80 %;

#### **5. ПОДГОТОВКА К ПОВЕРКЕ**

5.1. При подготовке к поверке необходимо выполнить следующие операции:

- включить питание прибора;
- дождаться перехода прибора в режим готовности;

- модель 8900 ICP-MS Triple Quad перевести в режим МС (масс-спектрометр);

5.2. Из государственных стандартных образцов в соответствии с прилагаемой к ним инструкцией и приложением А приготовить поверочный раствор со следующими массовыми концентрациями элементов:

> Литий (Li) - 1,0 мкг/дм<sup>3</sup> Стронций (Sr) -1,0 мкг/дм3 Свинец (Pb) - 1,0 мкг/дм<sup>3</sup>

#### **6. ПРОВЕДЕНИЕ ПОВЕРКИ**

6.1. Внешний осмотр.

При проведении внешнего осмотра должно быть установлено отсутствие механических повреждений органов управления и корпуса масс- спектрометра.

6.2. Опробование.

Опробование проводится в автоматическом режиме. После включения прибора и запуска управляющей программы, в случае успешного прохождения операций самотестирования прибора, на экране компьютера должно появиться стартовое окно программы управления. В противном случае на экране появляется сообщение об ошибке.

6.3. Проверка соответствия программного обеспечения

6.3.1. Определение номера версии встроенного программного обеспечения.

6.3.1.1. Для определения номера версии встроенного программного обеспечения выполнить следующие действия:

- зайти в пункт меню Hardware;

- нажать мышкой на изображение основного блока ICP-MS-спектрометра (Mainframe);

- на выпадающем меню выбрать пункт - Properties.

На появившемся экране номер версии встроенного программного обеспечения указан в строке FW version. Копия экрана приведена на рисунке 1.

3

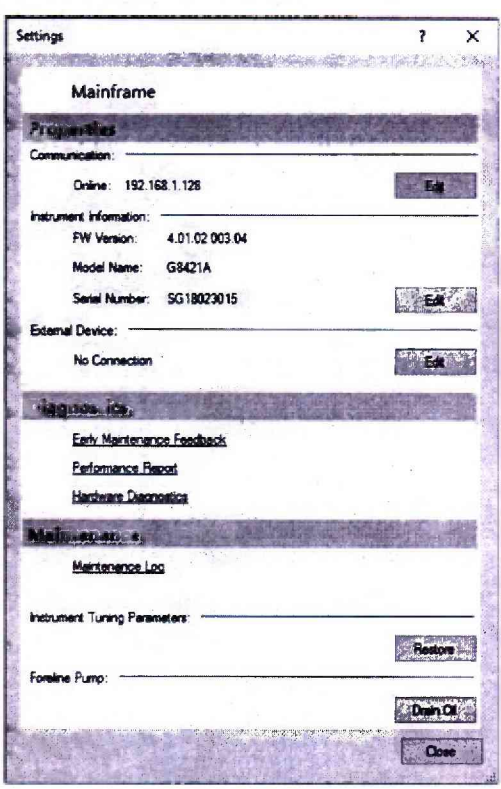

Рисунок 1- Окно с номером версии встроенного программного обеспечения

6.3.2. Определение номера версии автономного программного обеспечения.

Окно с номером версии ПО временно выводится на экран при старте программы. Копия экрана с окном загрузки приведена на рисунке 2. В процессе работы программы данное окно можно вывести на дисплей с команд Help $\Rightarrow$ About.

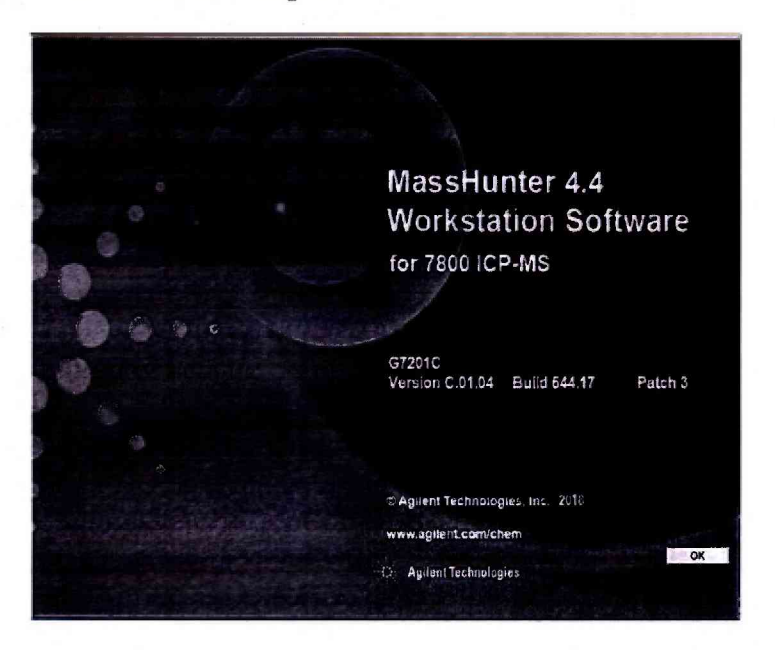

Рисунок 2 - Окно с номером версии автономного ПО

Масс-спектрометр считается выдержавшим поверку по п. 6.3.1, если версия встроенного ПО не ниже 4.01, а версия автономного ПО не ниже С.01.04. Номера версий ПО могут иметь дополнительные цифровые и/или буквенные суффиксы.

6.4. Определение метрологических характеристик

6.4.1. Определение чувствительности

6.4.1.1. Измерение интенсивности проводится с помощью программного обеспечения спектрометра в режиме «Online» при условиях измерений, которые выставляются после проведения стандартной операции настойки спектрометра «AutoTune» и оптимизации некоторых параметров, например увеличения потока распыляющего газа до получения необходимых значений чувствительности.

6.4.1.2. Используя поверочный раствор измерить интенсивность (скорость счета) сигналов изотопов, указанных в таблице 3 настоящей методики поверки.

6.4.1.3. Операцию по п. 6.4.1.2 повторить.

6.4.1.4. Вычислить среднее значение интенсивности (скорости счета, cps) каждого сигнала (I) и умножить его на  $10^3$  (коэффициент пересчета интенсивности сигнала в размерность имп/с/ $(Mr/m<sup>3</sup>)$ ).

6.4.1.5. Результаты определения чувствительности считаются положительными, если значения, полученные в п.6.4.1.4 не менее значений, указанных в таблице 3.

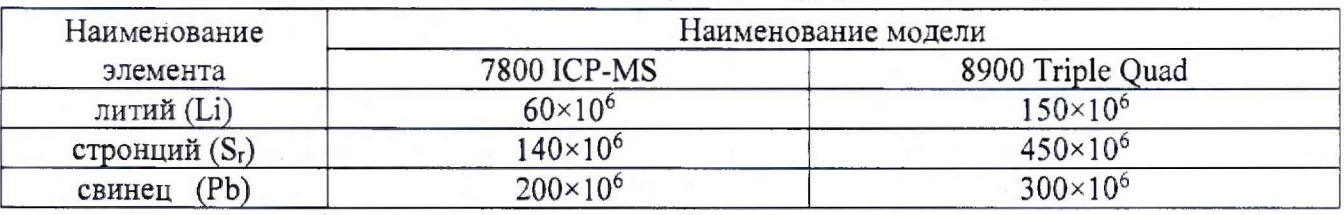

Таблица 3 - Чувствительность (без подачи газа-реактанта), (имп/с)/(мг/дм3), не менее

6.4.2. Определение относительного СКО выходного сигнала

6.4.2.1. Используя поверочный раствор измерить интенсивность (скорость счета) сигналов изотопов, указанных в таблице 3.

6.4.2.2. Операцию по п.6.4.2.1 повторить 10 раз подряд.

6.4.2.3. Используя полученный ряд значений интенсивности для каждого изотопа, вычислить<sup>1</sup> относительное СКО выходного сигнала по формуле:

$$
S_r = \frac{100}{I} \sqrt{\frac{\sum_{j=1}^{n} (I - I_k)^2}{n - 1}},\%
$$
\n(1)

где: *N* - среднее арифметическое результатов n- измерении интенсивности;

 $N_k - k$ -е значение результата измерений;

n - число измерений.

6.4.2.4. Результат определения относительного СКО выходного сигнала считаются положительными, если значение не более:

- 2,0 % для модели 7800 ICP MS;

- 3,0 % для модели 8900 Triple Quad.

**<sup>1</sup> применяя программное обеспечение масс-спектрометра или другие вычислительные средства (например электронные таблицы EXCEL).**

### **7. ОФОРМЛЕНИЕ РЕЗУЛЬТАТОВ ПОВЕРКИ**

7.1. Данные, полученные при поверке, оформляются в форме протокола в соответствии с требованиями, установленными в организации, проводящей поверку.

7.2. Масс-спектрометр, удовлетворяющий требованиям настоящей методики поверки, признается годным и на него оформляется свидетельство о поверке по установленной форме. На оборотной стороне свидетельства приводится следующая информация:

-результаты опробования и внешнего осмотра;

-результат проверки соответствия ПО;

-результаты определения метрологических характеристик.

7.3. Масс-спектрометр, не удовлетворяющий требованиям настоящей методики, к дальнейшей эксплуатации не допускается и на него выдается извещение о непригодности.

7.4. Знак поверки наносится на лицевую панель масс-спектрометра (под названием прибора) и (или) на свидетельство о поверке.

## **Методика приготовления поверочных растворов.**

## А.1. **Приготовление поверочного раствора**

### А.1.2. Приготовление промежуточного многоэлементного раствора:

В мерную колбу вместимостью 1000 см3 вводят по 1 см3 растворов ГСО2 лития, стронция и свинца, доводят до метки водой и перемешивают.

1 дм3 раствора содержит по 1 мг лития, стронция и висмута

АЛ .3. Приготовление поверочного раствора:

В мерную колбу вместимостью 1000 см3 вводят 1,0 см3 промежуточного многоэлементного раствора, 10 см3 азотной кислоты, доводят до метки водой и перемешивают.

1,0 дм3 раствора содержит по 10 мкг лития, стронция и свинца.

**<sup>2</sup> При массовой концентрации элемента в ГСО равной 1 г/дм3.**